# **WEB TOOL**

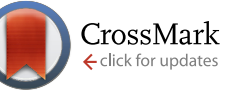

# Visualizing and quantifying movement from pre-recorded videos: The spectral time-lapse (STL) algorithm [v1; ref status:

indexed, http://f1000r.es/2qo]

# Christopher R Madan, Marcia L Spetch

Department of Psychology, University of Alberta, Edmonton, Alberta T6G 2E9, Canada

First published: 21 Jan 2014, 3:19 (doi: 10.12688/f1000research.3-19.v1) Latest published: 21 Jan 2014, 3:19 (doi: 10.12688/f1000research.3-19.v1)

#### **Abstract**

When studying animal behaviour within an open environment, movement-related data are often important for behavioural analyses. Therefore, simple and efficient techniques are needed to present and analyze the data of such movements. However, it is challenging to present both spatial and temporal information of movements within a two-dimensional image representation. To address this challenge, we developed the spectral time-lapse (STL) algorithm that re-codes an animal's position at every time point with a time-specific color, and overlays it with a reference frame of the video, to produce a summary image. We additionally incorporated automated motion tracking, such that the animal's position can be extracted and summary statistics such as path length and duration can be calculated, as well as instantaneous velocity and acceleration. Here we describe the STL algorithm and offer a freely available MATLAB toolbox that implements the algorithm and allows for a large degree of end-user control and flexibility.

#### **Article Status Summary**

#### **Referee Responses**

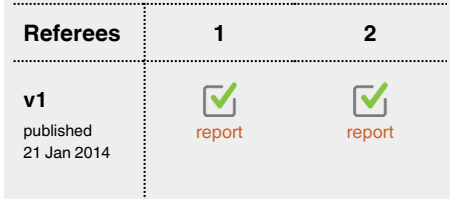

- 1 Suzette Astley, Cornell College USA
- 2 Michael Mangan, University of Edinburgh **UK**

#### **Latest Comments**

No Comments Yet

Corresponding author: Christopher R Madan (cmadan@ualberta.ca)

How to cite this article: Madan CR and Spetch ML (2014) Visualizing and quantifying movement from pre-recorded videos: The spectral time-lapse (STL) algorithm [v1; ref status: indexed, http://f1000r.es/2go] F1000Research 2014, 3:19 (doi: 10.12688/f1000research.3-19.v1)

Copyright: © 2014 Madan CR and Spetch ML. This is an open access article distributed under the terms of the Creative Commons Attribution Licence, which permits unrestricted use, distribution, and reproduction in any medium, provided the original work is properly cited. Data associated with the article are available under the terms of the Creative Commons Zero "No rights reserved" data waiver (CC0 1.0 Public domain dedication).

Grant information: This research was partly funded by a Discovery grant and a Canada Graduate Scholarship, both from the Natural Science and Engineering Research Council of Canada, held by MLS and CRM, respectively.

The funders had no role in study design, data collection and analysis, decision to publish, or preparation of the manuscript.

Competing interests: The authors declare that the research was conducted in the absence of any commercial or financial relationships that could be construed as a potential conflict of interest.

First published: 21 Jan 2014, 3:19 (doi: 10.12688/f1000research.3-19.v1) First indexed: 24 Mar 2014, 3:19 (doi: 10.12688/f1000research.3-19.v1)

#### <span id="page-1-0"></span>**Introduction**

Studies of animal behaviour in open environments yield rich datasets. While behaviour can often be summarized through simple measurements (e.g., first target approached within an array, sequence of targets approached, timings of these behaviours), these measures are not always sufficient. A widely-used solution to this problem was introduced three decades ago, with a methods paper describing the use of video recordings to study animal behaviour ([Godden & Graham, 1983\)](#page-13-0). Although some researchers use commercial tracking equipment, movements are sometimes recorded using standard video cameras without markers on the animal and the data are manually scored. Using simple pre-recorded video recordings, we sought to summarize both spatial and temporal information of movements within a two-dimensional image representation. Specifically, we developed spectral time-lapse (STL) images that code the animal's position with a time-specific color and overlay them on a frame of the video to produce a summary image (Figure 1A). We also incorporate automated tracking of the animal's path and provide summary statistics (Figure 1B), as well as plotting velocity and acceleration over time (Figure 1C). Here, we describe the algorithm and offer a MATLAB toolbox that implements it, while allowing for substantial end-user control.

The challenge of visualizing movements within a two-dimensional image is not new. Although many solutions have been discussed ([Jensenius, 2012, 2013\)](#page-13-0), none integrate both spatial and temporal information to sufficiently characterize a path within a single image. Time-lapse images (illustrated in [Jensenius, 2013,](#page-13-0) Figure 1) concatenate a series of still images adjacently, and do not present the images within the same spatial frame. Motion history and motion average images (illustrated in [Jensenius, 2013,](#page-13-0) Figure 4–Figure 7) show movements within the same spatial frame, but lose temporal information. Our solution was to color images of the target using a time-specific color, and overlay these on the background, see Figure 1A.

Our second goal was to obtain path data, specifically x- and ycoordinates of the animal at each time point. While solutions for this purpose already exist, many have drawbacks. EthoVision (Noldus *et al.*[, 2001, 2002](#page-13-0); [Spink](#page-13-0) *et al.*, 2001), a widely used movement-tracking software package, needs to be adjusted for each set-up (e.g., animal to track and type of arena). Other methodological drawbacks include requiring markers on the animal during video acquisition (e.g., Chen *et al.*[, 2008\)](#page-13-0), specification of templates of the animal's shape (e.g., [Kalafati](#page-13-0)ć, 2003; Xu et al.[, 2009\)](#page-13-0), or the ability to only process low-resolution videos (reducing precision; e.g., [Crispim Junior](#page-13-0) *et al.*, 2012). Although solutions exist that do not have these limitations (e.g., Khan *et al.*[, 2006](#page-13-0); [Perner, 2001](#page-13-0); Tort *et al.*[, 2006](#page-13-0); [Tweed & Calway, 2002\)](#page-13-0), our implementation of the STL toolbox in MATLAB allows the end-user to easily extract path data within the MATLAB environment (e.g., Figure 1B). To glean additional information from the path, we also calculate instantaneous velocity and acceleration (see Figure 1C).

#### **Materials and methods**

Animal research was conducted in accordance with Canadian Council on Animal Care guidelines and with approval from the University of Alberta Animal Welfare Policy Committee. Pigeons

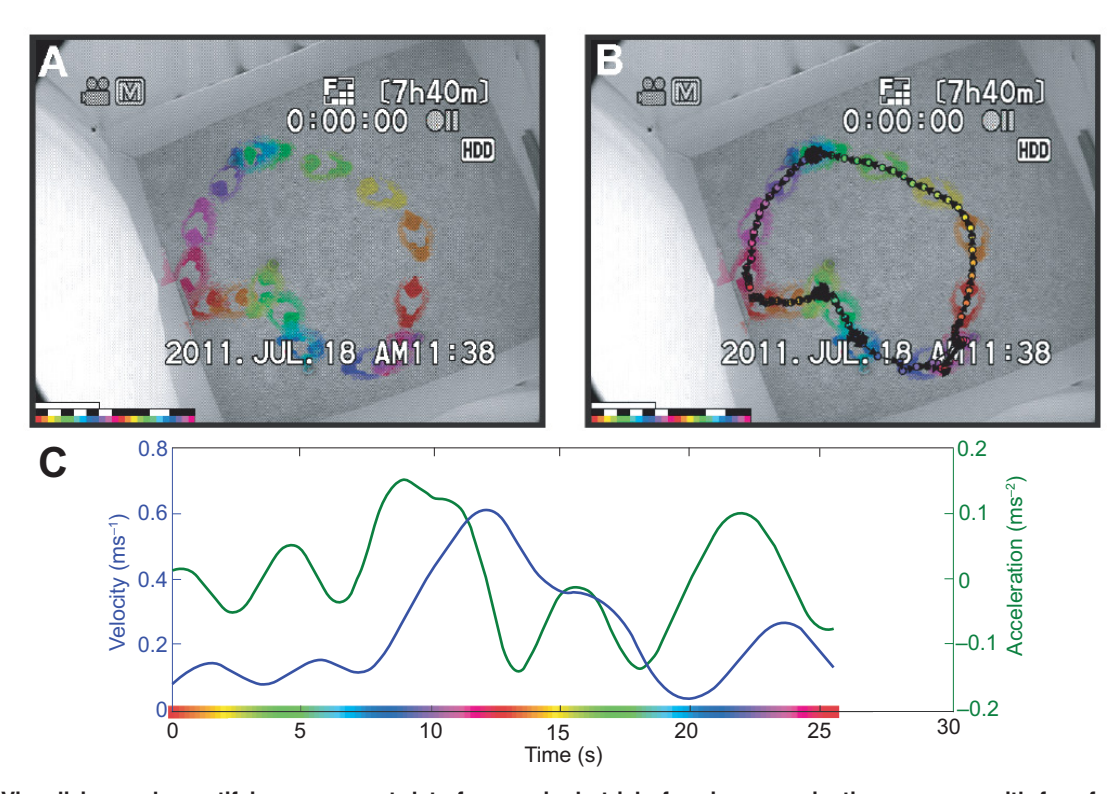

**Figure 1. Visualizing and quantifying movement data from a single trial of a pigeon navigating an arena with four food cups.** (**A**) Spectral time-lapse (STL) image of the trial, sampled at 1 pps. First bar in bottom left corresponds to 10 seconds; second bar illustrates which frames highly overlapped with adjacent frames; third bar shows time-color mapping used. (**B**) Path overlaid on the STL image, sampled at 6 pps. (**C**) Velocity-acceleration plot of same movement data.

Here we present a spectral time-lapse (STL) image and describe the algorithm used to create the image. [Figure 1A](#page-1-0) illustrates a single trial of a pigeon (*Columba livia*) entering an arena, moving to and eating from four food cups, and returning to the starting box. The STL image allows the researcher to observe the behaviour (e.g., sequence of cups visited, efficiency of path taken) without needing to watch the video. This is particularly useful as videos are often longer in duration than the movement; in this particular trial, the raw video lasts 45 sec., while the pigeon is only visible for 25 sec. The STL image in [Figure 1A](#page-1-0) was generated to show one positionper-second (pps), in other words, one colored position (i.e., pigeon) is plotted for each second. The raw video for this particular trial is included as Data File 1.

Video data was acquired using a standard video camera connected to a PC running Microsoft Windows 7 (Redmond, WA) and recorded as a MPEG-2 transport stream file using the WinTV hardware and software package (Hauppauge Computer Works Inc., Hauppauge, NY). (Note: It is not necessary for the STL method that the videos be recorded with WinTV or that the videos be saved as MPEG-2 transport stream files, this was just how we chose to digitize our video recordings). We converted the video to an uncompressed AVI format using MPEG Streamclip (Squared 5 S.R.L., Rome, Italy), but other software could be used as well. These uncompressed AVI files can be read directly into the STL toolbox.

**Data File 1. Raw video used in Figure 1 and Figure 2**

1 Data File

**<http://dx.doi.org/10.6084/m9.figshare.900359>**

#### **The STL algorithm**

The steps comprising the STL algorithm are illustrated in [Figure 2](#page-3-0). Settings that can easily be adjusted by the end user are noted in parentheses and italicized throughout. These names refer to the variable names within the STL toolbox and are found within the configuration file (config.m, see [Supplementary Materials](#page-7-0)).

#### A. Loading the raw video

The raw video file is read in and only every *i*-th frame is sampled (*sampling*), as video is often acquired at higher rates than needed for the STL image. For instance, the animal's position might be sampled at 1 pps, whereas video cameras often record at 24 or 30 frames-per-second (fps). If the original video speed has been adjusted, such as videos originally from a high-speed camera, then this can be accommodated and calculations adjusted (*videospeed*). The STL toolbox reports the video's original acquired fps and the STL's pps. The sampled video frames are converted to grey-scale, as color will be used to code for time. The folder containing the raw video must be specified in the configuration file (*path\_raw*).

To allow the STL images to be based on only a portion of a video, start and end frames can be specified, (*startFrame*, *endFrame*). An additional MATLAB function called showFrameK is included to facilitate in determining start and end frames.

In this stage, the reference frame is also defined, which is often either the first or last frame of the video, or a 'moving average' (*refFrame*). The reference will be subtracted from all other frames to isolate the target animal, i.e., the change in the video frame, in the next stage. A moving average is useful when the background changes over time (e.g., lighting, bedding materials; *refSmooth*).

#### B. Pre-processing

The STL algorithm implements a pre-processing stage to isolate movement data and reduce noise. Here, five pre-processing calculations were done for each frame:

First, the reference is subtracted from the given frame, to isolate changes in the frame that corresponds to the target.

Second, the difference image is spatially smoothed to reduce noise. This is implemented by convolving a two-dimensional Gaussian kernel with the given frame. Ideally, the user will calibrate the kernel size to the image, based on the animal's size, as viewed by the camera, and video resolution (*smooth*).

Third, if the animal is lighter colored than the background, intensity values are negative. To produce consistent color mapping in the next stage, we reverse these values so that intensity of the target is always positive.

Fourth, irrelevant portions of the frame are masked out to improve the signal-to-noise ratio and later target detection. Two approaches are used to do this, a pre-made static mask (*doMask*) and a dynamic detection of an overlay (*cleanWhite*). For the pre-made mask, the filename to the mask image must be provided (*maskName*). For the overlay, any pixels with an intensity value above a set threshold are ignored (*white*). This is useful if a timestamp or other overlay is hard-coded into the video, as in [Figure 1A](#page-1-0).

Fifth, we trim frames from the start and end of the video that did not contain the target; this feature can be disabled by the end user (*disableTrim*). Frames are only retained if they are sufficiently different from the reference, based on thresholds (*threshMask, threshTrim*). At this point, only frames containing temporal information about the movement are retained.

[Figure 2](#page-3-0) shows example images of the frames after these calculations.

#### C. Colorizing the frames

A mapping of time-to-color is created for each of the retained frames. This mapping is adjustable, but usually corresponds to one or two color cycles (*cmap*). A mask is then created such that only pixel intensities that surpass a threshold are retained (*threshMask*), further removing noise. At this point, the spatial information

<span id="page-3-0"></span>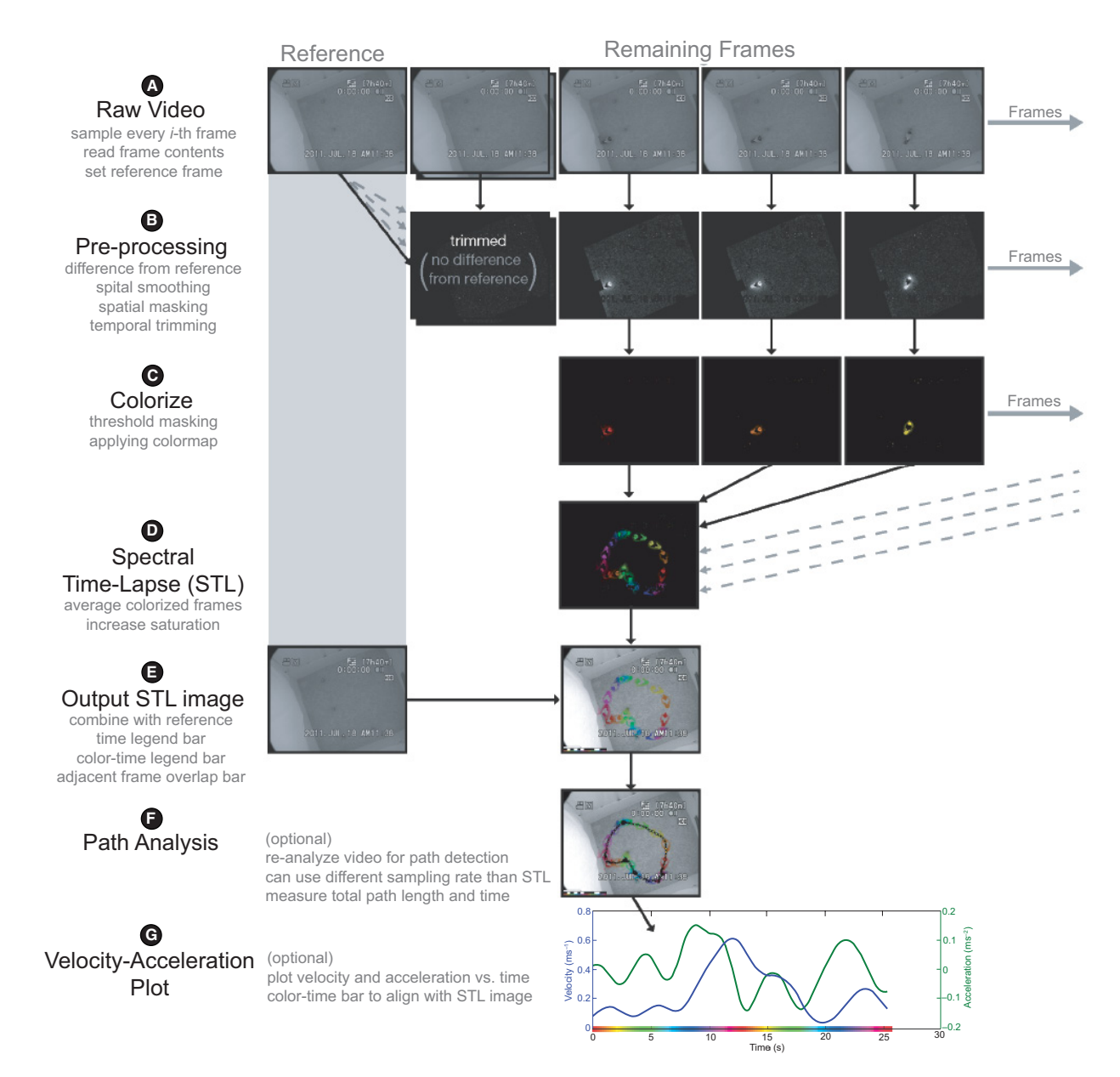

Figure 2. Illustration of the STL algorithm, the component stages, and examples of images at each stage. (A) Loading the raw video. (**B**) Pre-processing. (**C**) Colorizing the frames. (**D**) Creating the STL image. (**E**) Outputting the STL image. (**F**) Path analysis method. (**G**) Velocity-acceleration plot.

corresponding to the target has been isolated. The color specific to the given frame is then applied, see Figure 2.

#### D. Creating a spectral time-lapse (STL) image

All colorized frames are averaged to produce a single frame that is essentially the STL image. To improve color visibility after averaging, the saturation of the averaged frame is amplified (*oversatCol*).

#### E. Outputting the spectral time-lapse (STL) image

To produce the final STL image, we overlay the averaged frame on the reference (*refFrame*). To further improve visibility of the colors, we increase the saturation of the reference (*oversatRef*).

Legend bars are added to the image to show (a) actual time, (b) indicate overlapping frames as would occur if the target pauses, and (c) time-specific color mapping. The actual time bar denotes the length, relative to the other bars, of a fixed amount of time, e.g., 1 second (*timeBar*). The overlap bar is white if the frames overlapped more than a threshold amount (*threshAdjac*), and is otherwise black. The size of all three bars can also be adjusted (*barSize*).

The final STL image is exported as an image file to the specified folder (*path\_out*). The image can also be viewed immediately (*showSTL*).

#### F. Path analysis method

If path analysis is enabled (*doPath*), the STL toolbox uses a simple but efficient method to obtain x- and y-coordinates of the target at regular intervals (*pathSampling*), which is often a higher sampling frequency than used for the STL image. In our example [\(Figure 1B](#page-1-0)) we used 6 pps. These positions are plotted in a separate path image, which can either be overlaid on the STL image or the reference frame (*pathBack*).

The path analysis method takes advantage of the same thresholds used in the STL algorithm to isolate the target and remove spatial and temporal noise. The coordinates of the target are determined by calculating the x- and y-coordinates for the center of the largest centroid, after the image has been intensity thresholded (*threshTrim*). A minimum area for the largest centroid (*areamin*) is also used to re-determine the start and end frames for the path analysis.

The obtained x- and y-coordinates for the target across all retained frames can be plotted over the STL or reference image. A color map is applied, along with the STL image, and the marker's border and arrows can be modified in the configuration (*pathCol*; usually black or white, depending on the background). The path image is saved in the same folder as the STL image (*path\_out*). Along with the x- and y-coordinates for each frame, two summary statistics are calculated: total path length and duration. If the pixels-to-meters conversion is specified (*px2m*), coordinates and path length will be outputted in meters.

#### G. Velocity-acceleration plot

Using the distances travelled between time points, as calculated for the path analysis, we can readily also calculate the instantaneous velocity and acceleration (*doVel*). To reduce noise in these measures, a weighted average is taken across adjacent values (*velSmooth*). The plot is saved in the same folder as the STL image (*path\_out*).

#### **Generalizability of the STL algorithm**

So far we have described the STL algorithm ([Figure 2](#page-3-0)) and presented images for one trial of a pigeon study ([Figure 1](#page-1-0)). To demonstrate the generalizability of the method, we tested it on videos of other animals.

The first video, of a mouse in a radial-arm maze [\(http://www.you](http://www.youtube.com/watch?v=y7zQgz0vmWo)[tube.com/watch?v=y7zQgz0vmWo](http://www.youtube.com/watch?v=y7zQgz0vmWo)), was downloaded as a MPEG-4 file from YouTube and converted to an uncompressed AVI with MPEG Streamclip. We cropped the video to isolate the maze. As the video represented multiple trials, we chose a video segment from after the mouse had been trained, spanning from 1 min 46 sec to 1 min 59 sec; this temporal trimming was done through the STL toolbox by specifying the start and end frames (3178 and 3568, respectively). Several settings were modified to suit the video, such as the smoothing kernel size, color map cycles, and the target being lighter than the background. We sampled the mouse's position at 3 pps for the STL image and 30 pps for the path analysis. We plotted the path over the reference frame. The resulting images are presented in [Figures 3A–3C.](#page-5-0)

The second video was of an ant in a simple open environment demonstrating scanning behaviour, where the ant is searching for visual landmarks [\(http://www.youtube.com/watch?v=u7LaPjMtmYM](http://www.youtube.com/watch?v=u7LaPjMtmYM)). The video was also downloaded from YouTube and converted. Note that this video was recorded using a high-speed camera and had been slowed down by a factor of 10 (as stated in the video's description). Settings were customized for differences in the video resolution and speed, as well as target size. Here we sampled the ant's position at 10 pps, for the STL image and 100 pps for the path image. The resulting images are presented in [Figures 3D–3F.](#page-5-0)

#### **Results and discussion**

Here we presented a novel method of visualizing and quantifying animal movement from pre-recorded videos acquired with standard video equipment. The STL images accurately summarize an animal's position at a given time, within a single two-dimensional image representation, and allow researchers to observe movement patterns without needing to watch full videos for every trial. We incorporated a simple but efficient path analysis method into the algorithm to quantify properties of the movement, including instantaneous velocity and acceleration. The STL toolbox implementing the STL algorithm in MATLAB is available freely from the authors. (For an introductory guide to MATLAB, see [Madan, 2014\)](#page-13-0).

As the path analysis method implemented in the STL toolbox is fairly simple, it has a few limitations: the method can only be used for a single target and it cannot correct for partially occluded targets or lens distortions. Several methods could be incorporated to allow for the tracking of multiple targets, such as placing unique markers on each target (e.g., [Sakiyama](#page-13-0) *et al.*, 2006), identifying separable targets and calculating movement vectors or "limited[radius" searches for each \(e.g., Perner, 2001; Tort](#page-13-0) *et al.*[, 2006](#page-13-0); Xu *et al.*, 2009), using shape templates (e.g., [Kalafati](#page-13-0)ć, 2003; Xu *et al.*, [2009\), or using a particle-based approach \(e.g., Khan](#page-13-0) *et al.*[, 2006](#page-13-0); [Tweed & Calway, 2002\)](#page-13-0). Future versions could use methods to correct for occlusions (e.g., [Perner, 2001\)](#page-13-0), which can include video artifacts such as timestamps embedded in the video (as in [Figure 1](#page-1-0)). Estimates of path length may also be affected by lens distortions, e.g., if a fish-eye lens was used. These distortions can be corrected by combining manually-acquired known distances (i.e., a calibration grid) with the observed video data. (Lind *et al.*[, 2005\)](#page-13-0) provide equations to compensate for lens distortions. Nonetheless, the path analysis method implemented here efficiently tracks a single target and requires no markers or shape templates.

Other fields have also demonstrated interest in movement-tracking methods. Most notably, many papers outlining methods for tracking movements have been published in the *Journal of Neuroscience Methods*, driven by interest in how neurological lesions or pharmacological manipulations influence movement. Our methods offer a simple, readily-available tool to complement existing techniques. These methods may also prove useful in other domains such as [tracking humans from stationary surveillance cameras \(e.g., Buono,](#page-13-0)  [2011\) or tracking vehicles over large areas \(e.g., van Dommelen](#page-13-0) *et al.*, 2013).

<span id="page-5-0"></span>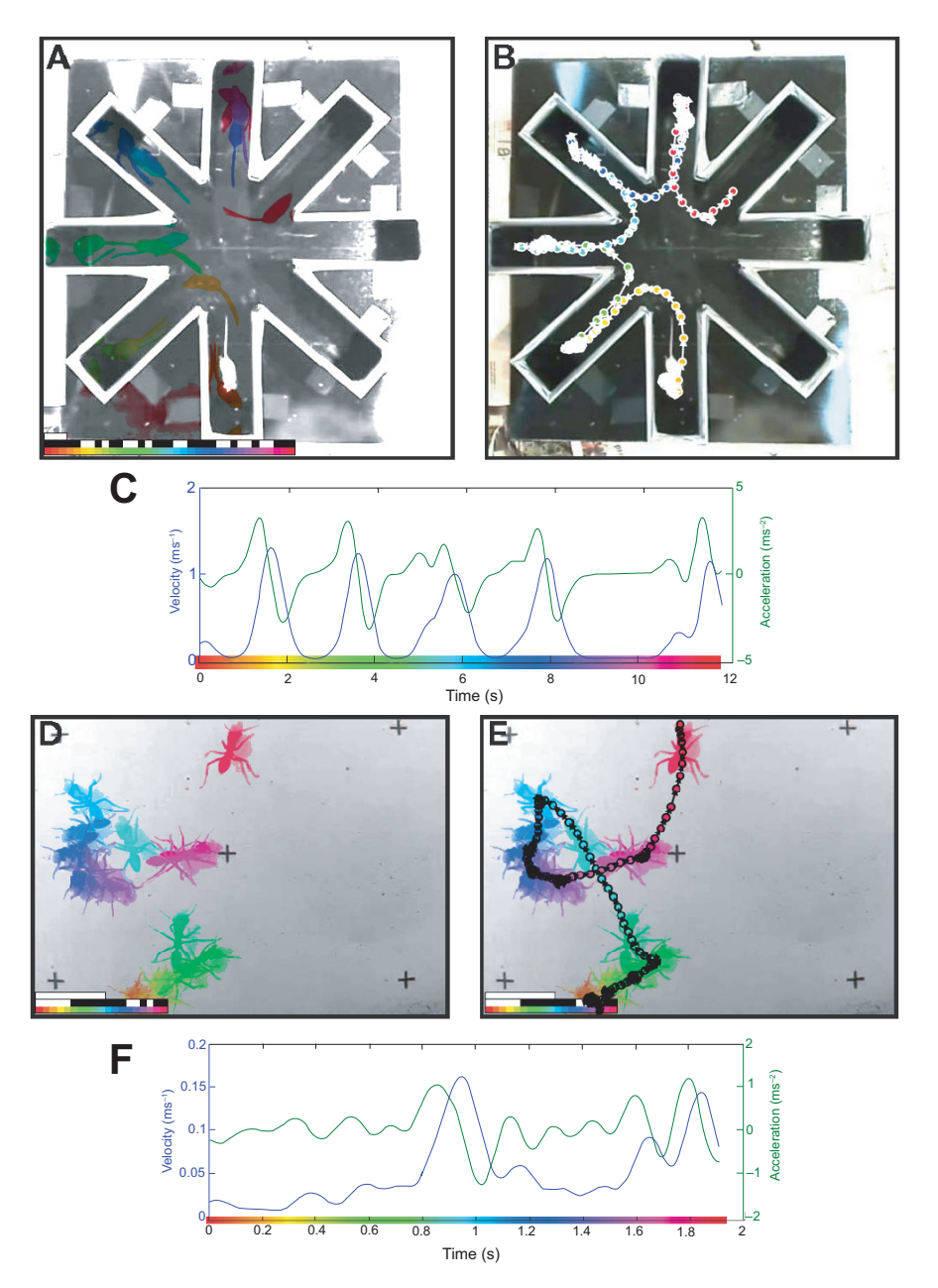

**Figure 3. Application of the STL algorithm to videos of other animals.** (**A**) STL image of a mouse in a radial arm maze (available from [http://](http://www.youtube.com/watch?v=y7zQgz0vmWo) [www.youtube.com/watch?v=y7zQgz0vmWo](http://www.youtube.com/watch?v=y7zQgz0vmWo), with permission of Anže Starič (University of Ljubljana)), sampled at 3 pps. First bar in bottom left corresponds to 1 second; second bar illustrates which frames highly overlapped with adjacent frames; third bar shows time-color mapping used. (**B**) Path of same movement data as shown in panel **A**, overlaid on the reference frame, sampled at 30 pps. (**C**) Velocity-acceleration plot of same movement data as panels **A** and **B**. (**D**) STL image of an ant in an open environment, sampled at 10 pps (after adjusting for use of high-speed camera; available from <http://www.youtube.com/watch?v=u7LaPjMtmYM>with permission of Antoine Wystrach, Paul Graham, and Andrew Philippides (University of Sussex)). First bar in bottom left corresponds to 10 seconds; second bar illustrates which frames highly overlapped with adjacent frames; third bar shows time-color mapping used. (**E**) Path of same movement data as panel **D**, overlaid on the STL image, sampled at 100 pps. (**F**) Velocity-acceleration plot of same movement data as panels **D** and **E**.

#### **Data and software availability** Data

figshare: Data File 1. Raw video used in [Figure 1](#page-1-0) and [Figure 2](#page-3-0). doi: <http://dx.doi.org/10.6084/m9.figshare.900359> [\(Madan & Spetch, 2014\)](#page-13-0).

Copies of the YouTube videos have been deposited with *F1000Research* for archival purposes. Should the videos no longer be available from the respective YouTube links provided in the article, please contact *F1000Research*.

#### **Software**

ZENODO: Spectral time-lapse (STL) Toolbox. doi: [10.5281/](http://dx.doi.org/10.5281/zenodo.7663) [zenodo.7663](http://dx.doi.org/10.5281/zenodo.7663) [\(Madan & Spetch, 2014\)](#page-13-0).

#### Author contributions

Both authors developed the approach. CRM implemented the method within MATLAB. Both authors read and approved the final version of the manuscript.

### Competing interests

The authors declare that the research was conducted in the absence of any commercial or financial relationships that could be construed as a potential conflict of interest.

#### Grant information

This research was partly funded by a Discovery grant and a Canada Graduate Scholarship, both from the Natural Science and Engineering Research Council of Canada, held by MLS and CRM, respectively.

*The funders had no role in study design, data collection and analysis, decision to publish, or preparation of the manuscript.*

#### Acknowledgements

We would like to thank Ariel Greiner for feedback while developing the STL algorithm. We would also like to thank Anže Starič (University of Ljubljana) for allowing us to use his video of the mouse in the radial arm maze and Antoine Wystrach, Paul Graham, and Andrew Philippides (University of Sussex) for allowing us to use their video of ant behaviour.

#### <span id="page-7-0"></span>**Supplementary materials**

Sample text feedback from running the STL toolbox (stltool) on video file "s-video 20110718 1132. avi", the video of the single trial from the pigeon study. The outputted images are shown in Figure 1. (Output is text wrapped to fit on page.)

```
\gg data = stltool('S-Video 20110718 1132.avi');
\overline{1}\overline{c}3 Processing video file "S-Video 20110718 1132.avi"
4 Reading from raw video (46 Frames)
5
  6 Video is being sampled at one position per 1.00 seconds (1.0 pps)
7 Checking frames for motion (46 Frames)
8
  9 Colorizing frames (25 Frames)
1011 Calculating spectral timelapse (STL) image
12 STL generated ("STL_S-Video_20110718_1132.tif")
13 STL summarizes 25.02 seconds of video
14 Processing video file "S-Video 20110718 1132.avi"
15 Reading from raw video (228 Frames)
16
  17
  18
  1920 Video is being sampled at one position per 0.20 seconds (5.0 pps)
21Checking frames for motion (228 Frames)
22232425
  26 Detecting path
27 Path calculated ("STLpath_S-Video_20110718_1132.tif")
28 Total path length measured at 5.5423 m
29 Total path took 24.22 s
30 Velocity-acceleration plot generated
31 ("STLvel_S-Video_20110718_1132.pdf")
```
Data output from same example.

```
1 \gg data
2 data =3 config: [1x1 struct]
4 fname: 'S-Video_20110718_1132.avi'
5 framesPathKept: 121
6 framesPathSampled: 228
7 framesSTLKept: 25
8 framesSTLSampled: 46
9 pathLength: 5.5423
10 pathTime: 24.2239
11 ppsPath: 4.9951
12 ppsSTL: 0.9990
13 trackXY: [121x2 double]
14 velAcc: [1x118 double]
15 velVel: [1x119 double]
16 vidCDepth: 1
17 vidFPS: 29.9704
18 vidHeight: 480
19 vidWidth: 640
```
Legend of the outputted data's structure.

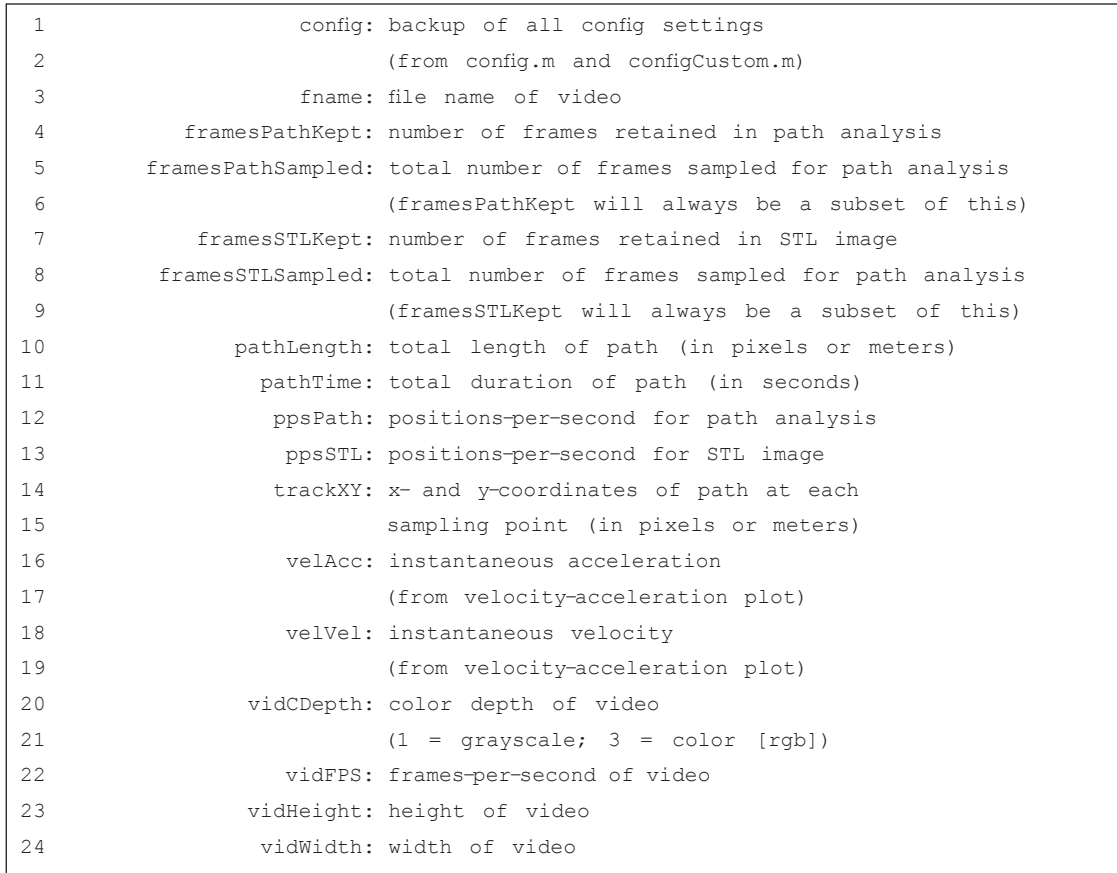

Example configuration settings code (config.m).

```
% Config settings for spectral time-lapse generation code (stltool)
 2 % Written by Christopher R Madan
 3 % Last edited 20131102 [CRM]
 4 % Requires Statistics Toolbox (nanmean, normpdf)
 5 % Requires Image Processing Toolbox (imresize, regionprops)
 \kappa7 %% general settings
8 % debug on? (activates 'interactive' mode at end of STL code)
                   = 0:
\circdebua0n
10 % is the target lighter or darker than the background area?
11 % set to 1 for lighter, -1 for darker
12 target
                  = -1;13 % plot position from every i-th frame
14 % most videos are at 30 frames per second (30 Hz; NTSC)
15 sampling
             = 30:16 % video speed
17 % has the video frame rate been adjusted relative to the original
18 % recording?
19 % set to 1 if not
   % set to .1 if used high-speed camera and slowed down by 10x
20 -21 videospeed
                 = 1;22 % threshold for detecting change in frame
   % if this is too low, there will be lots of 'speckle' (random noise)
23
24% if this is too high, too few/no usable frames will be detected
25 threshMask
                = 50;26 % block size of legend bars (height/width of each block, in px)
27 barSize
                 = 8;28 % length of time bar (in seconds)
29 \times timeBar = 1;
30 % display STL image? (will be saved regardless)
31showSTL
                   = 0:
32 % paths for input raw videos and output ot STL images
33 path_raw = \cdot./raw/\cdot;
34 path_out
                 = './output/';
35
36
37 %% frame range
38 % starting frame, used to manually remove the first i frames
39 % must be in quotes
40 startFrame
                 = 11;41 % last frame, use 'lastFrame' for the last frame of the video
42 % must be in quotes
43 endFrame = 'lastFrame';
   % reference frame for subtraction (usually '1' or 'end')
44
45 % must be in quotes
46 % use 'move' for a moving average, can be a bit slow
                 = 'end';
47 refFrame
   % if using moving average, how should frames be weighted
48
49 % (temporal smoothing)
50 % list of values should be odd in length
51 % middle value should be 0, so weight for 'current' frame is 0
```

```
52 % absolute values don't matter, will be normalized to sum to 1
53 refSmooth = [4:-1:1 repmat(0,1,5) 1:1:4 ];
54
55
 56 %% frame spatial (masking)
 57 % mask out a region of the frame if desired
 58
    doMask
                   = 1;
 59 % if using doMask, specify mask filename (within path_raw)
 60 maskName = \text{mask}.\text{tf};
    % auto-mask white?
 61
    % E.g., if there was a hard-coded timestamp
 62
 63 cleanWhite = 1;
 64 % lower end of what to trim as 'white'
 65
    white
                 = 120;66
 67
68
69 % frame temporal settings (trimming, change detection)
70 % disable auto-trimming of start and end frames
 71
    disableTrim = 0;72 % threshold for automatically trimming start and end frames
 73 % checks for differences between start/end frames and reference frame
    % if there little difference, removes the frames
 74
 75
    % (proportion of total frame)
76 threshTrim = .004;
77 % threshold for detecting changes between adjacent frames
78 % used for the white/black bar to detect differences between adjacent
 79
    % frames
 80 threshAdjac = 0.4;
 81
 82
    %% STL colorization settings
 83
 84 % set color map
85 % 'hsv' - recommended, one color cycle
86 % 'dhsv' - custom colormap for two cycles of hsv
 87
    % (dhsv = double hsv)
            = 'dhsv';
 88
    cmap
 89 % increase brightness of reference image (refFrame) by x
 90 oversatRef = 2;
    % increase saturation of colorized frames by x
 91
 92oversatCol
                 = 20;93 % smoothing kernel range
94 % improves detection of change, reduces effects of random noise
95 smooth
               = -1:1;96
97
98 % path analysis settings
99 % calculate path image?
100 do Path = 1;
101 % background image for path
102 % 'stl' or 'ref'
103 pathBack = 'stl';
104 % color for arrows and marker circles
105 % usually 'k' or 'w' (black or white)
```

```
pathCol = 'k';106
107 % different sampling rate for path analysis?
108
     % for same rate just type: 0
109
    % for double the STL sampling frequency: sampling/2
110 pathSampling = 30/5;111% minimum area for tracked
112
     % set to 0 for no minimum
113
     \alpha reamin = 200;
114 % path output units
115
     % how many px in a meter
116
     % set to 0 to report as pixels
117
     px2m = 0;118
119
120
    %% velocity-acceleration plot settings
121
     % calculate velocity-acceleration plot?
122
     \text{doVel} = 1;% smooth instantaneous velocity/arousal with a kernel
123
124 velSmooth = -3: .2:3;
```
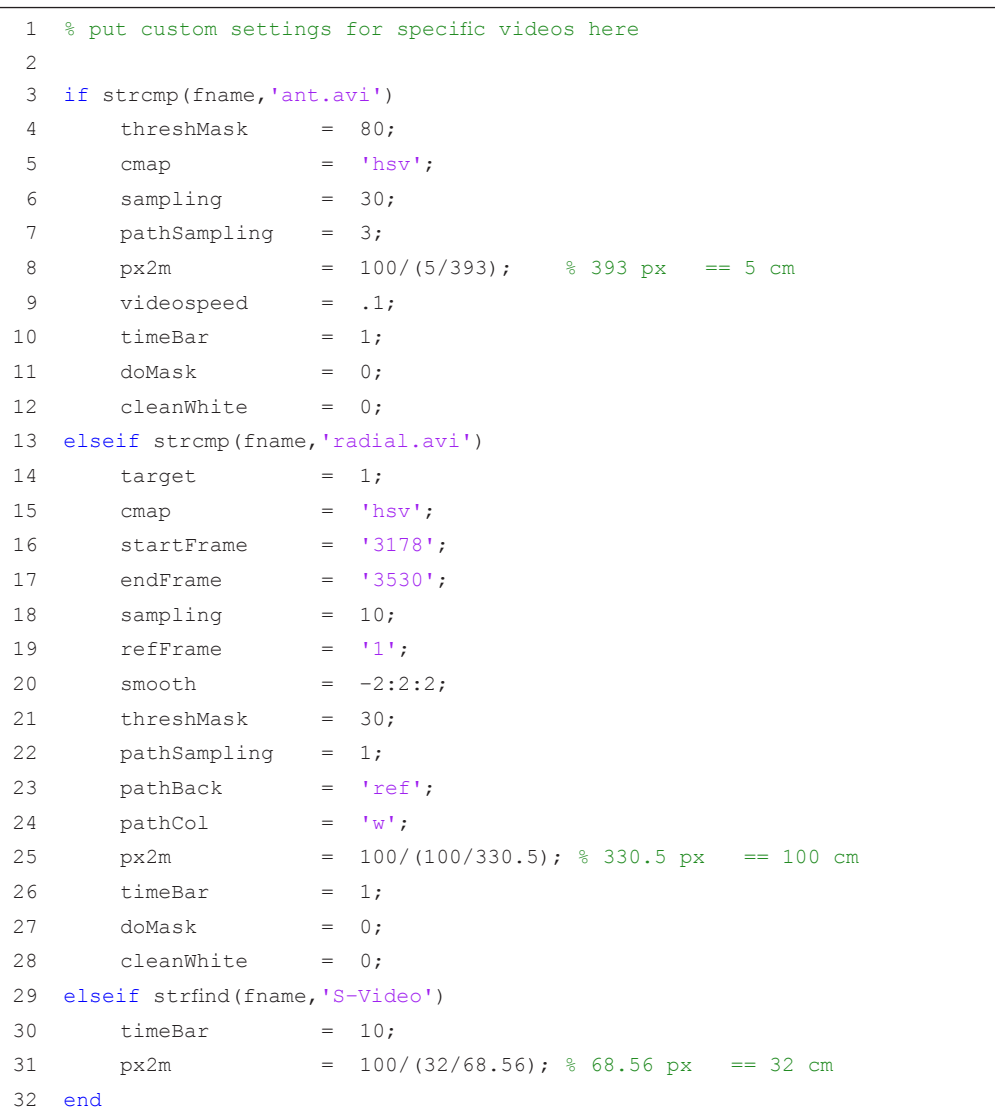

Example custom configuration code (configCustom.m).

<span id="page-13-0"></span>Buono P: **Analyzing video produced by a stationary surveillance camera**. In Proceedings of the International Conference on Distributed Multimedia Systems (DMS 2011). 2011; pp. 140–145.

**[Reference Source](http://www.bibsonomy.org/bibtex/2ad6cdc11f0c9244c8f534d8eb183be16/dblp)**

Chen YJ, Li YC, Huang KN, et al.: **Video tracking algorithm of long-term experiment using stand-alone recording system.** Rev Sci Instrum. 2008; **79**(8): 085108.

**[PubMed Abstract](http://www.ncbi.nlm.nih.gov/pubmed/19044381)** | **[Publisher Full Text](http://dx.doi.org/10.1063/1.2976035)** 

Crispim Junior CF, Pederiva CN, Bose RC, et al.: **ETHOWATCHER: Validation of a tool for behavioral and video-tracking analysis in laboratory animals.** Comput Biol Med. 2012; **42**(2): 257–264.

**[PubMed Abstract](http://www.ncbi.nlm.nih.gov/pubmed/22204867)** | **[Publisher Full Text](http://dx.doi.org/10.1016/j.compbiomed.2011.12.002)**  Godden DH, Graham D: **'Instant' analysis of movement.** J Exp Biol. 1983; **107**: 505–508.

#### **[PubMed Abstract](http://www.ncbi.nlm.nih.gov/pubmed/6668462)**

Jensenius AR: **Evaluating how different video features influence the visual quality of resultant motiongrams**. In Proceedings of the Sound and Music Computing Conference. 2012; pp. 467–472. **[Reference Source](http://smcnetwork.org/node/1713)**

Jensenius AR: **Some video abstraction techniques for displaying body movement in analysis and performance.** Leonardo. 2013; **46**(1): 53–60. **[Publisher Full Text](http://dx.doi.org/10.1162/LEON_a_00485)** 

Kalafatić Z: **Model-based tracking of laboratory animals**. In *Proceedings of*<br>EUROCON 2003: Computers as a Tool. 2003; 2: pp. 175–178. **[Publisher Full Text](http://ieeexplore.ieee.org/xpl/articleDetails.jsp?arnumber=1248176)** 

[Khan Z, Blach T, De](http://www.ncbi.nlm.nih.gov/pubmed/17108370)llaert F: **[MCMC data](http://dx.doi.org/10.1109/TPAMI.2006.247) association and sparse factorization updating for real time multitarget tracking with merged and multiple measurements.** IEEE Trans Pattern Anal Mach Intell. 2006; **28**(12): 1960–1972. **[PubMed Abstract](http://dx.doi.org/10.1109/EURCON.2003.1248176)** | **[Publisher Full Text](http://ieeexplore.ieee.org/xpl/articleDetails.jsp?arnumber=1717456)** 

Lind NM, Vinther M, Hemmingsen RP, et al.: **Validation of a digital video tracking system for recording pig locomotor behaviour.** J Neurosci Methods. 2005; **143**(2): 123–132.

**[PubMed Abstract](http://www.ncbi.nlm.nih.gov/pubmed/15814144)** | **[Publisher Full Text](http://dx.doi.org/10.1016/j.jneumeth.2004.09.019)** 

Madan CR: **An Introduction to MATLAB for Behavioral Researchers**. Thousand Oaks, CA: Sage. 2014. **Reference Source**

Madan CR, Spetch ML: **Data File 1. Raw video used in Figure 1 and Figure 2 F1000Research**. Figshare. 2014. **[Data Source](http://dx.doi.org/10.6084/m9.figshare.900359)**

Madan CR, Spetch ML: **Spectral time-lapse (STL) Toolbox**. ZENODO. 2014. **[Data Source](http://dx.doi.org/10.5281/zenodo.7663)**

Noldus LP, Spink AJ, Tegelenbosch RA: **EthoVision: A versatile video tracking system for automation of behavioral experiments.** Behav Res Methods Instrum Comput. 2001; **33**(3): 398–414.

**[PubMed Abstract](http://www.ncbi.nlm.nih.gov/pubmed/11591072)** | **[Publisher Full Text](http://dx.doi.org/10.3758/BF03195394)** 

Noldus LPJJ, Spink AJ, Tegelenbosch RAJ: **Computerised video tracking, movement analysis and behaviour recognition in insects.** Comput Electron Agric. 2002; **35**(2–3): 201–227. **[Publisher Full Text](http://dx.doi.org/10.1016/S0168-1699(02)00019-4)** 

Perner P: **Motion tracking of animals for behavior analysis**. In Proceedings of the International Workshop on Visual Form (IWVF-4). 2001; pp. 779–786. **[Publisher Full Text](http://dx.doi.org/10.1007/3-540-45129-3_72)** 

Sakiyama Y, Sujaku T, Furuta A: **A new automated method to estimate the behavioral responses of a small animal using a multicolor detection technique**. In Proceedings of the SICE (Society of Instrument and Control Engineers)–ICASE (Institute of Control, Automation, and Systems Engineers) International Joint Conference. 2006; pp. 2905–2910. **[Publisher Full Text](http://dx.doi.org/10.1109/SICE.2006.314909)** 

Spink AJ, Tegelenbosch RAJ, Buma MOS, et al.: **The EthoVision video tracking system—A tool for behavioral phenotyping of transgenic mice.** Physiol Behav. 2001; **73**(5): 731–744.

**[PubMed Abstract](http://www.ncbi.nlm.nih.gov/pubmed/11566207)** | **[Publisher Full Text](http://dx.doi.org/10.1016/S0031-9384(01)00530-3)** 

Tort ABL, Neto WP, Amaral OB, et al.: **A simple webcam-based approach for the measurement of rodent locomotion and other behavioural parameters.** J Neurosci Methods. (2006); **157**(1): 91–97. **[PubMed Abstract](http://www.ncbi.nlm.nih.gov/pubmed/16701901)** | **[Publisher Full Text](http://dx.doi.org/10.1016/j.jneumeth.2006.04.005)** 

Tweed D, Calway A: **Tracking multiple animals in wildlife footage**. In Proceedings of the International Conference on Pattern Recognition. 2002; **2**: pp. 24–27. **[Publisher Full Text](http://dx.doi.org/10.1109/ICPR.2002.1048227)** 

van Dommelen W, van de Laar P, Noldus LPJJ: **Extending track analysis from animals in the lab to moving objects anywhere**. In Situation Awareness with Systems of Systems. 2013; pp. 89–103. Springer: New York. **[Publisher Full Text](http://dx.doi.org/10.1007/978-1-4614-6230-9_6)** 

Xu J, Yu H, Liu Y: **A method to quantify movement activity of groups of animals using automated image analysis**. In Proceedings of the International Conference on Photonics and Image in Agriculture Engineering (PIAGENG 2009). 2009; pp. 74891C.

**[Publisher Full Text](http://dx.doi.org/10.1117/12.837187)** 

# Current Referee Status: V

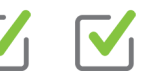

# **Referee Responses for Version 1**

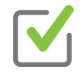

# **Michael Mangan**

Neuroinformatics and Computational Neuroscience, University of Edinburgh, Edinburgh, Scotland, UK

# Approved: 24 March 2014

# Referee Report: 24 March 2014

# **Overview**

This paper describes a MatLab toolbox for tracking single animals in video data, quantifying basic movement properties (path-length, velocity profile, etc), and then displaying overall movement pattern in a single figure using colours to encode animal position at different times.

The animal tracker presented comprises an elementary background subtraction approach augmented with masking, thresholding, and filtering methods to extract the location of the animal. As the parameters for these techniques are manually defined, and then held constant across the video, this method seems best suited to laboratory recordings where the environment changes little. For outdoor recordings, where there are likely illumination changes, occlusions etc a more robust tracking method is required e.g. TLD tracker (Z. Kalal, K. Mikolajczyk, and J. Matas, "Tracking-Learning-Detection," Pattern Analysis and Machine Intelligence, 2011).

The authors summarise the movement of the animal in a "spectral-time-lapse" image. The STL overlays the animal position, colour coded with respect to time, on a reference image. I believe the primary benefit of this method is rapid visualisation of the position and orientation of the animal across its path. Although personally, I do not see the benefit of displaying the entire animal shape - I deduced more from the higher resolution track shown in Fig 1B for example. I also suspect that on longer or overlapping paths the STL would become cluttered and confusing.

The techniques used are mostly technically sound (see specific comments below). I foresee this work being of some use to behavioural researchers tracking animals in laboratory settings. Specifically: as the code is available as a Matlab toolbox, it can be easily installed, the parameters tuned for the specific case, and data visualised easily.

# **Specific Comments**

- The authors describe a "moving average" reference frame, but do not describe how this is generated exactly. I think expanding upon this point to make it clear to a reader is important.
- The 3rd step in the Pre-processing algorithm inverts the negative pixel intensities. I think this step could be omitted by taking either a sum-squared or root-mean-square difference between reference and current frame in step 1.
- In the 4th step in the Pre-processing algorithm it is stated that the masking method "is useful if timestamp or overlay is hard-coded in the video". I would have thought this would be removed in the background subtraction step as it is constant across frames?
- The mouse data tracks the animal from 1 min 46 seconds until 1 min 59 seconds. Was there a reason for using this specific portion of the video?

# I have read this submission. I believe that I have an appropriate level of expertise to confirm that it is of an acceptable scientific standard.

**Competing Interests:** No competing interests were disclosed.

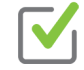

# **Suzette Astley**

Department of Psychology, Cornell College, Mount Vernon, IA, USA

# Approved: 27 February 2014

# Referee Report: 27 February 2014

In this article, Madan and Spetch describe a tool for monitoring animal movement in an open field that will be extremely useful to many researchers. Not only does the software monitor the animal's path through the environment, it also offers time-based information, and can provide information about velocity and acceleration of the movement over time. MATLAB software is in wide use in behavioral research, and Madan and Spetch have made the STL algorithm freely available in MATLAB. This is the sort of new tool that can lead researchers to ask new questions and to look in new directions to answer current questions. This algorithm will undoubtedly make a significant contribution to our understanding of animal behavior.

I have read this submission. I believe that I have an appropriate level of expertise to confirm that it is of an acceptable scientific standard.

**Competing Interests:** No competing interests were disclosed.